# **AND FX快速指南**

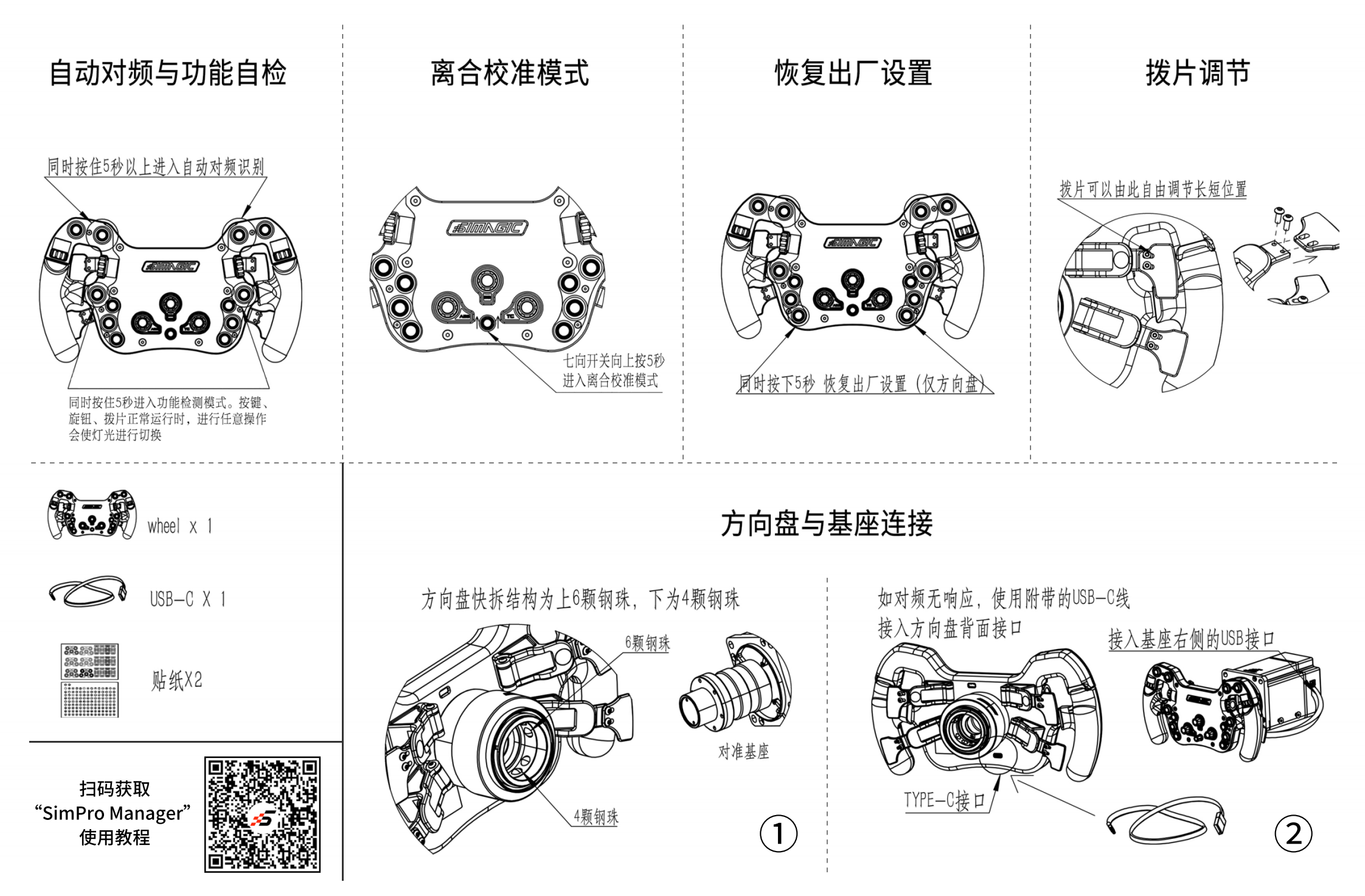

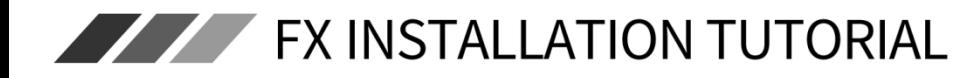

### Auto-matching & Troubleshooting

# **Clutch Calibration Mode**

## **Factory Reset**

 $50<sup>2</sup>$ 

Press down the two buttons simultaneously for 5

seconds to reset to factory settings (only for the

# Paddle adjustments

Paddles are adjustable horizontally and vertically

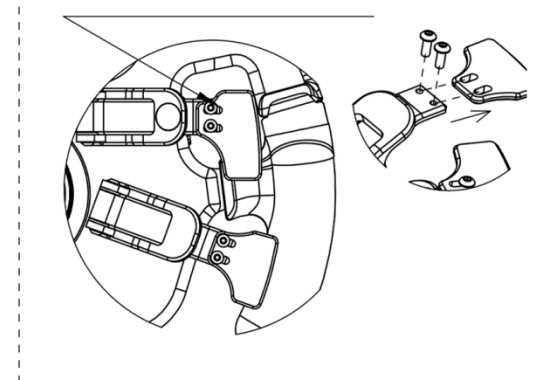

Press down the two buttons simultaneously for 5 seconds to start auto-matching

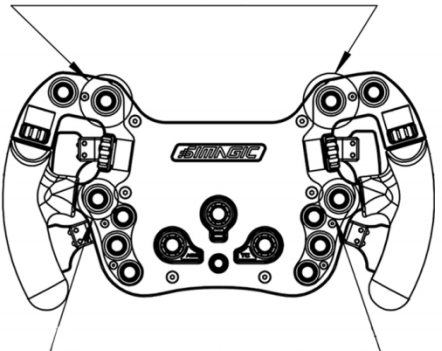

Press down the two buttons simultaneously for 5 seconds to enter Troubleshooting mode. When the mode is on, the lights keep switching to indicate a button or rotary is in working conditions or not.

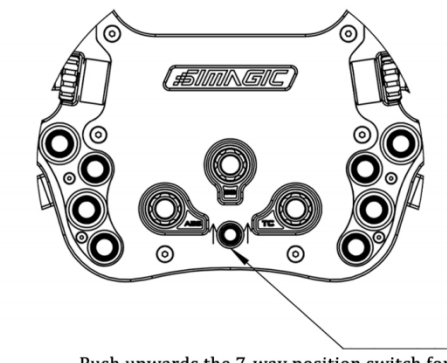

Push upwards the 7-way position switch for 5 seconds to enter Clutch Calibration Mode

**Connection between Steering Wheels and Wheelbases** 

wheel)

The SIMAGIC Quick Release has 6 ball bearings on the upside, with 4 downside

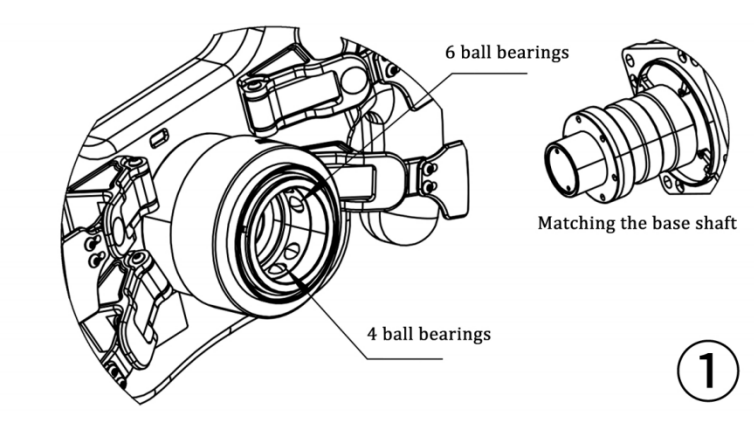

If auto-matching does not work, use an included USB-C cable to connect the steering wheel to the base from backside.

#### Connect to the base from the right side

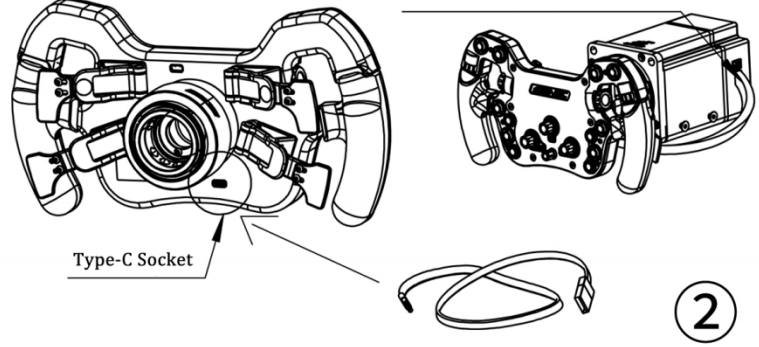

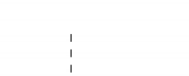

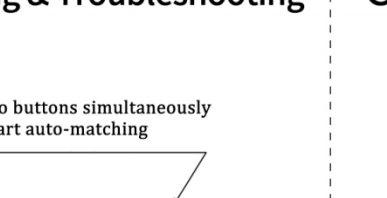

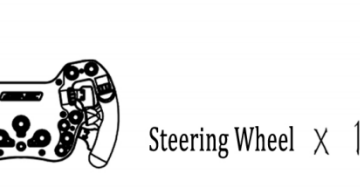

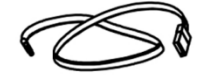

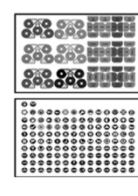

Button Stickers X2

 $USB-C X 1$